# *Capitolo III-* **Progetto didattico con la piattaforma ENTbox nella scuola primaria Maria Immacolata**

#### **3.1 Il progetto: ideazione**

Durante l'ultimo anno di tirocinio curricolare nella classe V della scuola primaria Maria Immacolata, assieme alla mia tutor scolastica Fernanda Baldini, mi è stato possibile mettere in atto un progetto didattico, con l'utilizzo della piattaforma ENTbox, inerente a materie quali italiano, storia e geografia.

L'idea di sperimentare questa piattaforma in classe, prende spunto dall'approccio che ne ho avuto, durante il laboratorio di tecnologie didattiche facente parte il curricolo formativo del Corso di Laurea in Scienze della Formazione Primaria di Firenze.

Sulla base delle funzionalità della piattaforma, ho progettato delle attività da svolgere a scuola, o nell'aula di informatica o in classe se dotata di computer.

Le strategie adottate sono state per lo più di problem solving e cooperative learning, in quanto tutte le attività sono state svolte in gruppi e poi discusse collettivamente.

Prima di usare questa piattaforma in relazione alle materie e attività specifiche, gli alunni e la stessa insegnante procedendo per scoperta guidata, per prove ed errori, hanno preso confidenza con essa, scoprendo man mano tutte le sue funzionalità, in modo da acquistare sicurezza e competenza nel suo utilizzo.

L'obiettivo di questo progetto è di coniugare strumenti tecnologici, come le piattaforme interattive, con la didattica quotidiana e tradizionale. Le materie che, secondo me, si prestavano di più sono le materie umanistiche, dato che le funzionalità di ENTbox sono per lo più di lettura e scrittura, ciò non toglie che si possa provare a sperimentarla con materie scientifiche.

Inoltre mi sono proposta come obiettivo di capire cosa pensassero gli alunni e le insegnanti dell'uso di questa specifica piattaforma didattica, se ne avessero tratto vantaggio o svantaggio nel suo utilizzo per quanto riguarda l'apprendimento e se

quindi potesse essere un utile strumento tecnologico da affiancare alla tradizionale didattica, prediligendo il lavoro di gruppo.

# **3.1.1 Obiettivi specifici di apprendimento**

Il progetto interessa tre ambiti disciplinari: italiano, geografia e storia e ovviamente l'acquisizione di competenza digitale utile per l'utilizzo della piattaforma; per questo la durata della sua realizzazione è stata di circa 15 ore suddivise in cinque moduli:

- Primo modulo: "Scopriamo la piattaforma"
- Secondo modulo: "Scriviamo un testo insieme"
- Terzo modulo: "I romani e la loro civiltà"
- Quarto modulo: "La "nostra" Massa"
- Quinto modulo: Questionari e riflessione finale

Per la programmazione dei primi quattro moduli ho adoperato le griglie per la progettazione di Unità di Competenza (UdC) ideate dal Professor Davide Capperucci. Queste griglie favoriscono la condivisione di un modello progettuale comune a tutte le scuole, che si pone degli obiettivi fruibili a livello sociale, lavorativo e formativo. Inoltre sono incentrate sulla personalizzazione dell'apprendimento e su la valutazione attraverso compiti autentici (Capperucci, 2016).

La griglia è composta dagli elementi descrittivi della scuola e della classe (in tab. 3.1 ai numeri 1,2,3), con riferimento alla competenza e il campo di esperienza da promuovere con l'attività progettata (in tab. 3.1 ai numeri 4,5) in relazione alle Indicazioni Nazionali per il curricolo.

È necessario, successivamente, inserire gli obiettivi di apprendimento (in tab. 3.1 al numero 6) previsti dalle Indicazioni Nazionali per il curricolo che rimandano agli esiti da conseguire. I contenuti (in tab. 3.1 al numero 7), vengono inseriti in base al tema trattato. Nel riquadro delle attività (in tab. 3.1 al numero 8) va inserito cosa praticamente si andrà a fare, in quello del metodo (in tab. 3.1 al numero 9) le modalità e strategie didattiche in cui le suddette attività verranno svolte. Dovranno poi essere

inseriti gli strumenti (in tab. 3.1 al numero 10) e la durata prevista (in tab. 3.1 al numero 11). Infine deve essere indicato sia come si intende procedere per la valutazione degli obiettivi di apprendimento (in tab. 3.1 al numero 12), sia per la valutazione della competenza (in tab. 3.1 al numero 13), facendo riferimento poi ai raccordi con le altre discipline e con le competenze chiave (in tab. 3.1 ai numeri 14, 15, 16).

Tabella 3.1 Griglia di progettazione dell'Unità di Competenza

#### Titolo dell'Unità di Competenza:

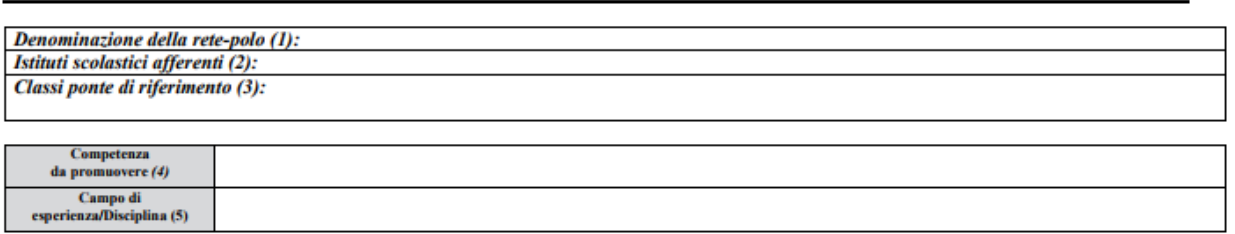

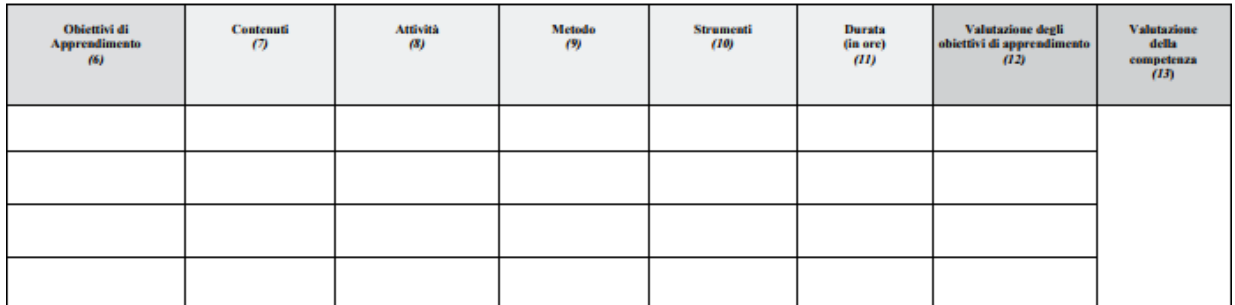

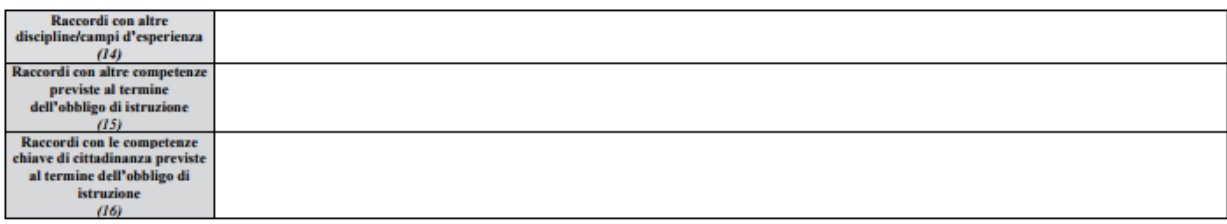

Utilizzando questa griglia si pone al centro l'allievo e le sue abilità e conoscenze, programmando gli obiettivi, le attività, i materiali e le strategie didattiche.

*"L'unità di competenza rappresenta un'unità di lavoro centrata su un percorso formativo unitario in sé concluso, ma al contempo aperto a sviluppi successivi. Essa è finalizzata all'acquisizione di competenze tali da poter essere riconosciute e certificate."* (Capperucci, 2016, p. 10)

Durante il primo modulo "Scopriamo la piattaforma", gli alunni e la stessa tutor hanno avuto modo di conoscere e sperimentare l'ENTbox, scoprendo passo-passo tutte le sue parti, i vari comandi e le varie funzioni, con la possibilità di esporre eventuali problemi e criticità. Questo modulo è stato suddiviso in 3 lezioni da un'ora ciascuna. Gli obiettivi di questo modulo introduttivo sono stati:

- Imparare cosa è una piattaforma didattica interattiva e una raspberry
- Apprendere le procedure necessarie per attivare la raspberry e la piattaforma
- Scoprire e imparare ad usare le varie parti della piattaforma
- Cooperare per la risoluzione di eventuali criticità
- Riflettere sui contenuti appresi

Il secondo modulo "Scriviamo un testo insieme", è stata un'attività inerente alla disciplina di italiano, in cui gli alunni suddivisi in gruppo, hanno scritto testi di vario genere al computer, inserendoli poi nel blog della piattaforma. Questa attività si è allacciata alle lezioni effettuate, precedentemente, dall'insegnante sui vari generi letterari. Questo modulo è stato suddiviso in 2 lezioni da due ore ciascuno. Gli obiettivi specifici sono stati:

- Saper scrivere vari generi di testo (fantasy, horror, giallo...)
- Saper utilizzare le varie funzioni di scrittura all'interno della piattaforma
- Saper cooperare nel gruppo
- Saper inserire i testi all'interno del blog

Il terzo modulo "I romani e la loro civiltà", è stata un'attività inerente alla disciplina di storia e si ricollegava agli apprendimenti acquisiti in modo tradizionale, ovvero attraverso lezioni frontali e l'utilizzo di libri di testo. Gli alunni sempre divisi in gruppo hanno rielaborato dei testi utilizzando varie fonti (libri di testo, testi da internet, mappe concettuali create durante le lezioni in classe…), hanno inoltre creato immagini "parlanti" e wikitesti usando l'apposita funzione della piattaforma. Alla fine della discussione collettiva hanno affrontato un quiz conclusivo. Lo svolgimento di questo modulo ha impegnato due lezioni da due ore ciascuna. Gli obiettivi specifici sono stati i seguenti:

- Saper estrapolare le informazioni utili da vari fonti
- Saper rielaborare un testo storico
- Saper creare immagini parlanti
- Creare fonti wiki attendibili sugli argomenti trattati
- Saper collaborare e agire in maniera critica
- Superare il quiz finale

Nel quarto modulo "La "nostra" Massa", attività collegata alla geografia, gli alunni hanno percorso virtualmente la loro città attraverso immagini parlanti create da loro, cartine geografiche scaricate precedentemente da internet e con la creazione di testi argomentativi e descrittivi. Successivamente hanno condiviso le informazioni con il resto della classe e inserendo i prodotti finali nel blog. Per questo modulo sono state impiegate due lezioni da due ore ciascuna. Gli obiettivi specifici sono stati:

- Estrapolare informazioni da varie fonti
- Saper elaborare testi
- Saper elaborare immagini parlanti
- Saper collaborare ed esporre i prodotti finali

Alcuni di questi obiettivi di apprendimento sono riconducibili alle stesse Indicazioni Nazionali, obiettivi che le insegnanti devono perseguire durante i loro insegnamenti curricolari; la differenza è che vengono raggiunti in modo differente ed innovativo, in clima di collaborazione e cooperazione utilizzando il codice linguistico tipico dei nativi digitali.

# **3.2.1 Materiali e strumenti utilizzati**

Per lo svolgimento di questo progetto sono stati usati vari strumenti sia tecnologici che non, quali: LIM, computer, televisore, Raspberry e libri di testo.

La LIM, nella scuola primaria Maria Immacolata, ha fatto il suo ingresso da appena un anno ma viene utilizzata molto spesso da tutto il corpo insegnante, per attività predisposte sia per le singole classi sia per progetti di interclasse. Per questo gli alunni avevano già dimestichezza con lo strumento e non è stato visto come estraneo alla

didattica. L'unico aspetto negativo è che la scuola è provvista di un'unica Lavagna Interattiva posta nel salone principale, quindi le singole classi non hanno la possibilità di inserire pienamente questo strumento nella didattica quotidiana.

Attraverso la LIM ho potuto presentare e analizzare con gli alunni la raspberry, attraverso immagini e filmati su internet. Successivamente ho utilizzato la LIM come schermo principale della stessa piattaforma ENTbox, per far si che ogni alunno potesse avere un punto di riferimento durante la scoperta e l'utilizzo di essa.

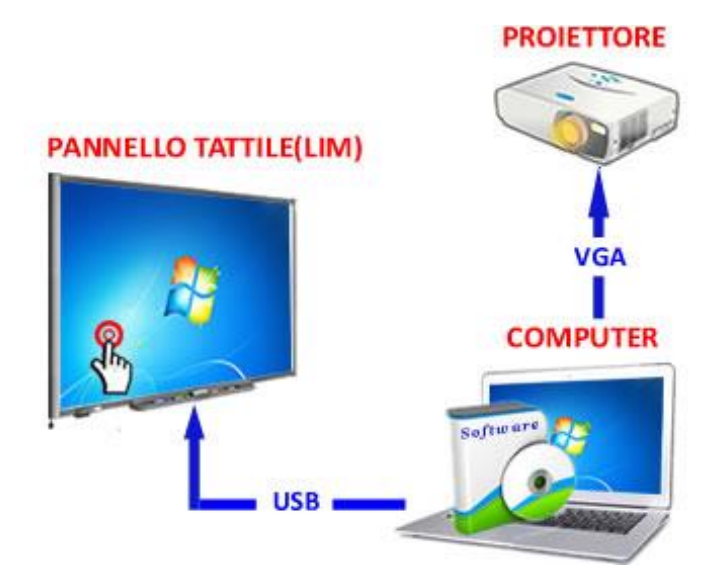

Lavagna Interattiva Multimediale

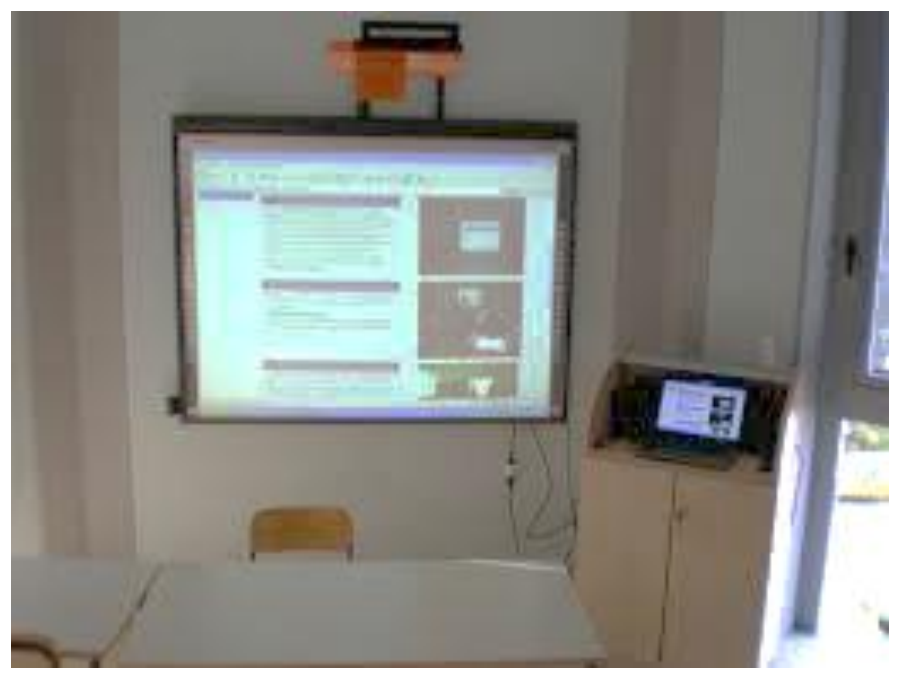

Inizialmente i computer che avrei dovuto utilizzare erano quelli dell'aula d'informatica, ma essendo sprovvista della LIM e provvista di computer molto vecchi che non avrebbero reso possibile l'uso in toto della piattaforma, ho optato per l'uso di computer portatili di mia proprietà.

Quindi ho provveduto a posizionare i pc nel salone principale, in modo tale che ogni gruppo di bambini avesse a disposizione un computer e la possibilità di osservare la LIM.

Il televisore mi è servito come desktop della raspberry, in quanto questo strumento per essere attivato ha bisogno di un'uscita video.

La raspberry<sup>1</sup>, modello pi3, è una *single board computer* ovvero di un mini computer implementato su un'unica scheda elettronica. La scheda della raspberry è priva di qualunque sistema operativo preinstallato: per caricarlo, bisogna inserirlo in una microSD**.** La piattaforma educativa ENTbox difatti è stata inserita come software attraverso questo procedimento. Per utilizzare una raspberry è necessario avere:

- un monitor o un televisore
- un mouse e tastiera USB.
- un alimentatore da collegarsi alla presa elettrica da parete
- un cavo HDMI (o, in alternativa, un cavo audio/video composito)
- un cavo ethernet oppure un adattatore WiFi

<sup>-</sup>1 La Raspberry Pi Foundation, organizzazione di beneficenza britannica nata nel 2009, ha creato la Raspberry Pi come strumento per promuovere lo studio dell'informatica nelle scuole e nei paesi in via di sviluppo. (Chonowski, s.d.)

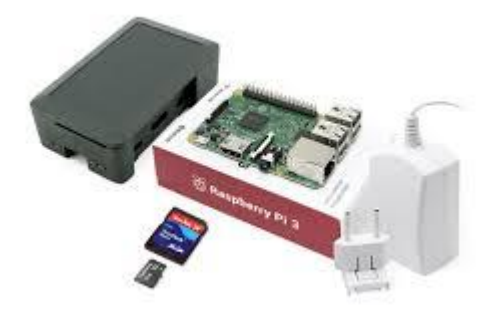

Raspberry Pi 3

1

Ovviamente, dato che lo scopo del progetto è coniugare la didattica tradizionale con la tecnologia, sono stati adoperati anche i libri di testo utilizzati quotidianamente dagli alunni e dall'insegnante. In questo modo gli studenti hanno sperimentato l'uso della tecnologia come supplemento alla didattica e non come unico strumento distaccato, rendendosi critici e capaci di estrapolare informazioni da fonti diversificate, utilizzando e interiorizzando codici linguistici differenti.

### **3.1.3 Strategie didattiche**

Durante tutte le attività del progetto sono state applicate strategie didattiche quali: problem solving e cooperative learning.

Durante il primo modulo, è stato utilizzato anche il brain storming<sup>2</sup>, in quanto ho chiesto ai bambini se avessero mai sentito parlare di piattaforma didattica interattiva e di raspberry e se eventualmente avessero avuto modo di utilizzarle. Dopo alcuni feedback positivi, più di quanto mi aspettassi, ho cominciato a guidare gli alunni alla scoperta del "mini computer" e dell'ENTbox. In questo modulo di "conoscenza", è stato utilizzato molto anche il problem solving, in quanto gli stessi ragazzi appena riscontravano un problema, che fosse di connessione o di traduzione dei comandi, cercavano sempre di trovare la giusta strategia per risolverlo.

 $^{\text{2}}$  Strategia che serve per far affiorare le preconoscenze, aumentando il coinvolgimento e rendendo gli alunni liberi di esprimere le proprie idee senza essere criticati o criticare (Calvani, 2011).

Durante gli altri moduli, a esclusione del quinto che è stato di verifica, sono state adottate strategie di problem solving<sup>3</sup>, sempre in riferimento agli eventuali problemi che potevano scaturire nell'uso della piattaforma per raggiungere gli obiettivi specifici delle attività. La scoperta guidata ha dato modo agli alunni di capire quali comandi usare, come muoversi all'interno della piattaforma, in modo che agendo in prima persona apprendessero efficacemente i vari passaggi.

Contemporaneamente in ogni attività si è dato ampio margine al cooperative learning<sup>4</sup>, in quanto è stata svolta in gruppo dagli alunni, che hanno dovuto apprendere come si lavora in una squadra, dividendosi i compiti facendo risaltare le qualità di ogni componente.

*"L'apprendimento cooperativo rappresenta un'importante strategia didattica in cui piccoli gruppi eterogenei di studenti acquisiscono e migliorano le relazioni sociali. Ogni membro di un gruppo, non solo è responsabile di ciò che impara e che gli viene insegnato, ma aiuta anche i compagni del gruppo ad imparare, creando così un clima di realizzazione personale e inclusione"* (Sgambelluri, 2016, p. 24)*.*

Ogni gruppo è stato formato, in maniera non casuale, in modo da creare un equilibrio al suo interno e permettere a ogni individuo di dare un contributo positivo al gruppo secondo le proprie capacità. Per la loro formazione è stata posta attenzione soprattutto ai DSA, inserendone uno in ogni gruppo, per favorire maggiormente la didattica inclusiva con il peer tutoring.

*"Attraverso opere di cooperazione, ciascun allievo anche quello con BES o disabilità, può trovare spazi e modalità proprie per apprendere diventando allo stesso tempo supporto e sostegno per gli altri […] L'apprendimento cooperativo, progettato in presenza di alunni con bisogni educativi speciali, (siano essi soggetti con disabilità o* 

-

<sup>&</sup>lt;sup>3</sup> Il problem solving è un tipo di apprendimento che nasce da un problema e dalla formulazione e attuazione di diverse strategie per risolverlo ed è al centro della visione deweyana e gestaltica (Calvani, Strategie didattiche, 2003).

<sup>&</sup>lt;sup>4</sup> L'apprendimento di gruppo include sia tecniche di apprendimento cooperativo sia quelle si sostegno e peer tutoring in un'ottica principalmente lewiniana e vigotskiana. Più il gruppo è ampio e più interessi e capacità sono presenti ma contemporaneamente è più difficile stabilire controllo e cooperazione tra i membri. Per questo gruppi superiori a 4 persone sono da sconsigliare secondo Calvani. (Calvani, Strategie didattiche, 2003)

*con un disturbo specifico di apprendimento o abbiano uno svantaggio socio-cultuale), rappresenta un valido strumento compensativo e dispensativo. Esso, permette, inoltre, di valorizzare le singole diversità senza stravolgere la didattica e senza dover pensare ad un percorso individualizzato per ciascun allievo, ma attraverso una sola attività didattica, l'apprendimento cooperativo coinvolge tutti contemporaneamente*" (Sgambelluri, 2016, p. 28).

Nell'utilizzo del cooperative learning la figura dell'insegnante è fondamentale, perché ha il compito di pianificare le attività pur lasciando libertà di azione agli studenti. Contemporaneamente deve saper monitorare, guidare i vari gruppi e intervenire, se è indispensabile, per assisterli.

Alla fine di ogni lezione, ciascun gruppo ha esposto i materiali creati all'intera classe, suscitando discussioni di gruppo. Durante l'ultimo modulo, ogni alunno ha potuto esprimere le proprie idee sia sull'attività didattica in sé, sia sulla piattaforma. Questo mi ha permesso di capire se l'esperienza era stata gradita sia dagli alunni che dall'insegnante.

Queste strategie danno spazio all'apprendimento euristico, al sostegno, al confronto, alla creatività e al coinvolgimento. Valorizzano il lavoro individuale come parte di un gruppo unico e coeso, che si pone gli stessi obiettivi e risolve i problemi in maniera cooperativa. Tutto questo è utile per un apprendimento efficace e inserito in un'ottica di LifeLong Learning<sup>5</sup>.

#### **3.2 Descrizione delle attività**

# **3.2.1 Il contesto**

1

La scuola primaria in cui ho effettuato tirocinio formativo durante l'ultimo anno e svolto questo progetto, è la scuola paritaria "Maria Immacolata" di Massa, Toscana.

<sup>&</sup>lt;sup>5</sup> Per LifeLong Learning si intende un processo di auto-orientamento e auto-educazione per tutto l'arco della vita, che mira all'accrescimento delle competenze sociali e professionali.

La scuola "Maria Immacolata" è molto grande, composta da due edifici, il primo ha al suo interno: le aule dalla prima a quinta classe, un grande refettorio, una biblioteca, diverse aule insegnanti e una grande aula utilizzata per particolari eventi. Passando dal grande cortile si arriva al secondo edificio, dove vi sono: aule predisposte per laboratori musicali, informatici e artistici, un grande salone con la LIM, la palestra e altre stanze adoperate per attività varie.

Ho avuto modo di lavorare con la classe quinta, collaborando con la mia tutor Fernanda Baldini che mi ha permesso di effettuare varie attività, tra le quali questo progetto vero il quale sia gli alunni che la maestra sono stati molto disponibili e interessati.

Non ho avuto grandi difficoltà, in quanto i bambini, motivati e tranquilli hanno lavorato insieme in un clima positivo e rilassato. La mia tutor mi ha seguito passopasso, interessata alla scoperta e all'utilizzo della piattaforma, essendo abituata ad utilizzare solitamente il cartaceo.

Gli alunni, avevano già avuto modo di utilizzare il computer, durante l'ora di informatica, ma non l'avevano mai usato per integrare il lavoro svolto in classe, né avevano mai lavorato con una piattaforma. Infatti i computer venivano utilizzati principalmente per giochi di logica o matematica e per paint.

# **3.2.2 Primo modulo "Scopriamo la piattaforma"**

Durante la prima lezione, di circa un'ora, nel salone principale, è stata usata solamente la LIM.

Inizialmente ho spiegato loro gli obiettivi della giornata, cioè scoprire cosa è una raspberry e la piattaforma ENTbox e come attivarle.

Successivamente ho dato spazio alle loro eventuali conoscenze in materia, e mi ha sorpreso positivamente che un alunno aveva già avuto a che fare con una raspberry e ha potuto raccontare cosa si ricordava ai suoi compagni. Ho chiesto successivamente se avevano mai avuto a che fare con una piattaforma interattiva, sia a uso didattico che non, e se avevano in mente cosa potesse essere e cosa poteva avere al suo interno in termini di funzionalità.

Dopodiché ho fatto toccare e vedere a ciascuno la raspberry e nel frattempo, utilizzando informazioni prese da internet e proiettate sulla LIM ho mostrato l'immagine ingrandita del "mini-computer" facendo scoprire nel dettaglio di quali parti era composta e per cosa poteva essere usata. Gli alunni sono rimasti molto colpiti nell'apprendere che era un vero e proprio computer, molto simile a quello che avevano a casa, ma notevolmente più piccolo e compatto. Loro stessi hanno dato sfogo all'immaginazione, pensando a cosa avrebbero inserito dentro questo piccolo computer e che usi ne avrebbero potuto fare.

Oltre alle immagini, sono stati visionati vari video per rendere più facile e divertente l'acquisizione di cosa è e di come usarla.

Successivamente ho introdotto la piattaforma ENTbox, raccontando brevemente agli alunni e alla maestra di cosa era composta, la sua storia e cosa avremmo potuto fare di interessante con essa.

Durante il secondo e il terzo incontro, sono entrata più nel dettaglio, portando i computer portatili e suddividendo gli alunni in gruppi di 3-4. La lezione è cominciata ricordando cosa avevamo visto la volta precedente, per poi addentrarsi direttamente nella scoperta e nell'uso della piattaforma.

Il computer connesso alla LIM aveva la funzione di computer principale a cui tutti i gruppi potevano fare riferimento per stare al passo della scoperta guidata. Ho condotto gli alunni all'esplorazione delle funzionalità della piattaforma, facendo loro provare ogni spazio in modo da prendere confidenza prima delle vere e proprie attività.

Hanno dunque scoperto ed utilizzato il "pad collaborativo", il blog, il Mediawiki, lo spazio simile a Facebook e la biblioteca.

Poiché la piattaforma, è interamente in francese, dopo aver tradotto il manuale ho potuto guidare gli alunni alla scoperta dei vari comandi facendoglieli interiorizzare attraverso la pratica.

Soprattutto in questo primo modulo ho dato molto spazio alle riflessioni e ai dubbi degli alunni, in maniera da renderli sempre più sicuri nell'utilizzo dell'ENTbox in previsione delle successive attività.

Gli alunni in tutti e tre gli incontri sono rimasti abbastanza tranquilli, motivati e interessati alle possibili attività che la piattaforma permetteva loro. Il pad collaborativo con la scrittura a più mani, ha destato il loro interesse in modo particolare.

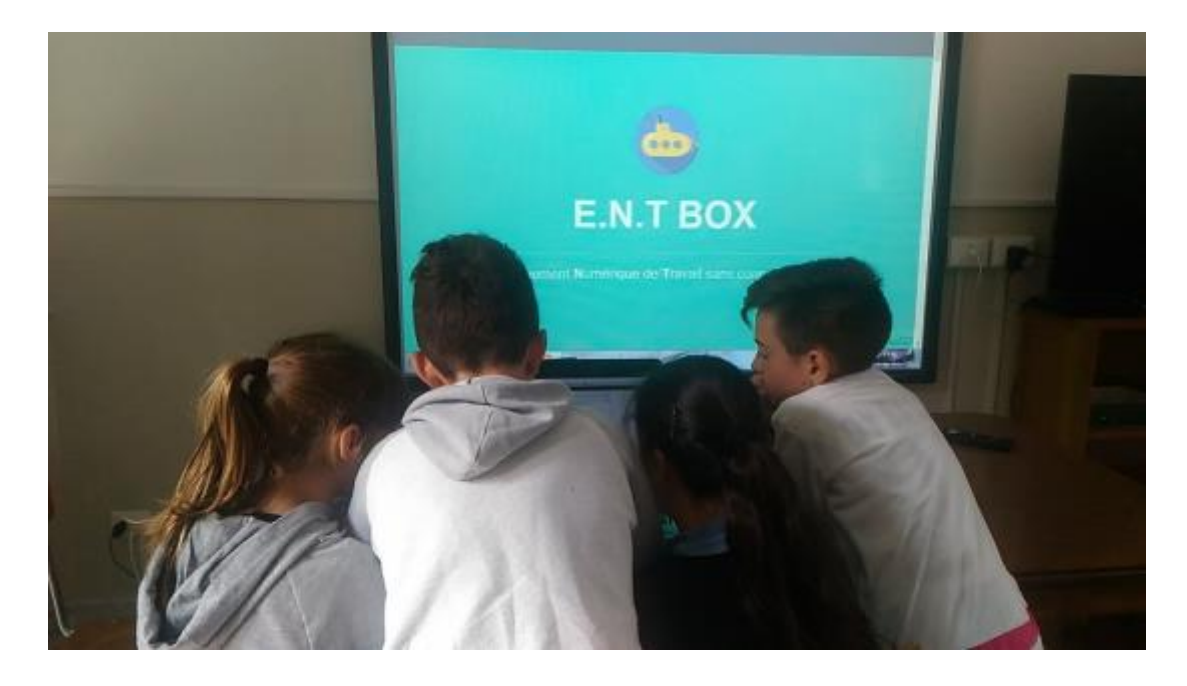

Alcuni alunni durante la scoperta guidata della piattaforma.

# **3.2.3 Secondo modulo "Scriviamo un testo insieme"**

Durante il primo incontro, di due ore, inizialmente è stato rievocato quello che avevamo scoperto nelle lezioni precedenti, ogni alunno ha avuto modo di dire cosa si ricordava, inoltre essendoci stati diversi assenti durante l'ultima lezione introduttiva, alcuni alunni sono diventati "maestri" spiegando cosa avevamo scoperto e utilizzato.

È stato un momento molto importante, sia per questi alunni perché hanno attivato le preconoscenze e si sono sentiti utili nel far apprendere ai compagni ciò che loro avevano interiorizzato, sia per me perché ho potuto capire cosa era stato appreso pienamente e cosa no. È stata anche l'occasione per poter riprendere le parti della piattaforma o alcuni comandi che non tutti ricordavano, dando sempre spazio al peer tutoring, favorendo l'aiuto reciproco.

Dopo questo ripasso inziale, la classe è stata suddivisa in gruppi da 4 e a ogni gruppo è stato affidato un computer con cui connettersi alla piattaforma ENTbox.

Successivamente ho illustrato gli obiettivi dell'attività che avrei proposto, cioè: la scrittura di testi di vario genere, scelti liberamente, utilizzando il pad collaborativo per creare così un testo "a più mani" per poi inserirlo nel blog.

Ogni gruppo ha scritto in un foglietto il genere del testo che avrebbe voluto scrivere e successivamente è stato estratto un unico foglietto con l'indicazione: "fantasy".

A questo punto ogni gruppo ha deciso il proprio nome all'interno del pad in corrispondenza del colore assegnato e hanno cominciato a scrivere. Un gruppo alla volta, seguendo un ordine prestabilito, doveva scrivere una frase alla quale il gruppo successivo doveva collegarsi creandone a sua volta un'altra e così via, per dare forma al testo.

Inizialmente nell'utilizzo della funzionalità del pad collaborativo, gli allievi hanno riscontrato alcuni problemi legati alla cooperazione e all'accettazione di ciò che un altro gruppo scriveva, ritenendolo distante a volte dall'idea del gruppo precedente.

In seguito gli alunni hanno apprezzato la varietà di modi in cui il testo poteva proseguire a seconda del gruppo che scriveva la frase, divertendosi a cambiare sempre "strada" per arrivare alla fine del testo. Infine hanno inserito il testo completo all'interno del blog dentro la piattaforma e l'hanno letto a voce alta tutti insieme.

Durante il secondo incontro, sempre di due ore, l'obiettivo proposto era di scrivere un testo, ma direttamente all'interno del blog, lavorando solamente con il gruppo di appartenenza.

Ogni gruppo ha scelto, individualmente, il genere di testo che avrebbero voluto scrivere e ha lavorato in maniera molto collaborativa dividendo e alternando i compiti: scrivere, dettare e correggere. Ogni gruppo ha dovuto apprendere i vari comandi di

scrittura al computer, come l'inserimento delle maiuscole, della punteggiatura, il cambio di carattere, facendo proprio il codice linguistico tipico dei software per la scrittura di testi.

A lavoro finito, ogni gruppo ha letto a voce alta il proprio testo, proiettandolo sulla LIM.

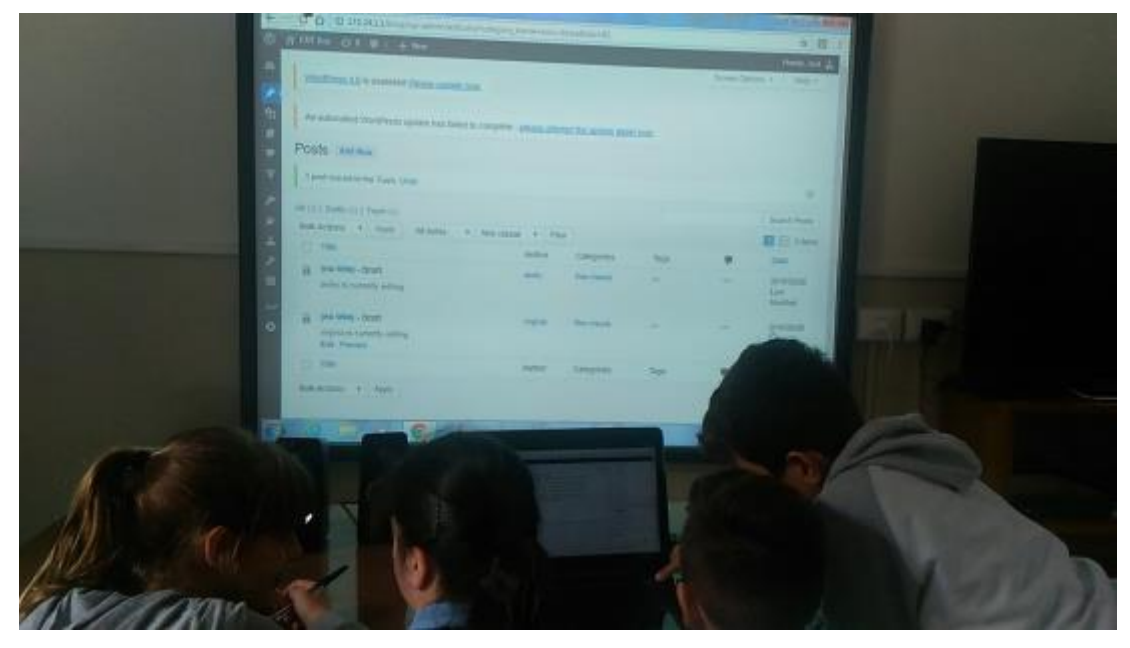

Lavoro di scrittura di testi in gruppo, all'interno del blog.

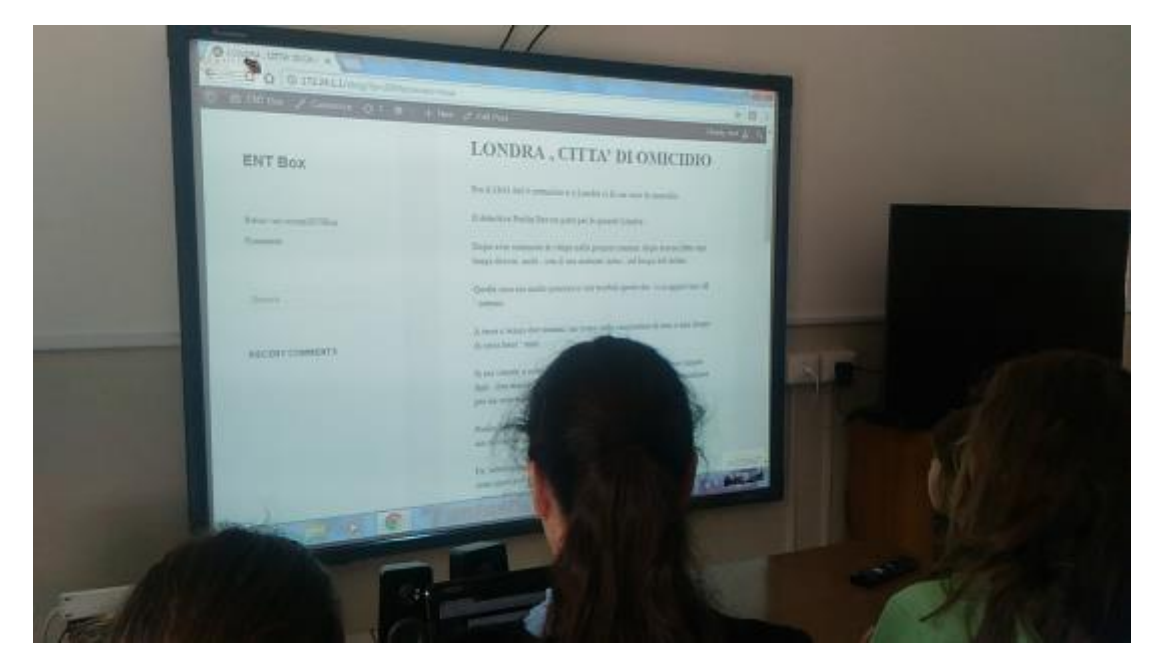

Lettura finale, a voce alta, dei testi creati.

### **3.2.4 Terzo modulo "I romani e la loro civiltà"**

Il terzo modulo si è affiancato alle lezioni sui romani, che gli alunni avevano svolto precedentemente in classe con la loro maestra, utilizzando il loro libro di testo e mappe concettuali fatte da loro.

Per questo motivo l'introduzione di questo modulo, è stata improntata sul brain storming. Ogni alunni poteva dire cosa si ricordava dei romani e cosa aveva catturato la propria attenzione, tutto questo veniva fatto sia "a braccio" in base, prettamente, ai loro ricordi sia utilizzando le mappe concettuali create in classe, quest'ultima modalità è stata usata soprattutto dai bambini DSA presenti in classe.

Dopo questo iniziale ripasso, i gruppi (rimasti sempre invariati dal primo incontro, salvo eventuali modifiche logistiche) sono entrati nella parte della piattaforma dedicata al caricamento e scaricamento file, in cui avevo precedentemente inserito vari documenti. Ogni file riguardava argomenti differenti della vita dei romani (civiltà, giochi, abbigliamento, case, tempo libero…) e le informazioni sono state recuperate da siti differenti e assimilate, senza modificarle. Questo per simulare al meglio una ricerca via internet, in cui si trovano svariate informazioni da siti differenti e l'abilità del soggetto, che fa ricerca, sta nel discernere informazioni utili e veritiere da quelle non attinenti.

Ogni gruppo, a questo punto, ha scelto l'argomento che avrebbe trattato, cercando di variare, facendo in modo da lavorare su differenti argomenti.

A questo punto, ho spiegato loro gli obiettivi della giornata e cosa avrebbero dovuto fare, cioè: creare un testo storico utilizzando sia le informazioni che avevo caricato in piattaforma, riconducibili a differenti fonti in internet, sia con le informazioni presenti nei loro libri di testo e nelle loro mappe concettuali e ovviamente anche con eventuali informazioni nel loro bagaglio culturale. Successivamente avrebbero creato delle immagini "parlanti" con alcuni soggetti tipici romani.

I gruppi hanno cominciato a lavorare in modo autonomo e collaborativo, hanno saputo estrapolare le informazioni utili e scartare quelle poco pertinenti o superflue,

utilizzando sia le fonti prese dalla piattaforma, quindi dai siti web sia dai loro libri di testo. Alcuni alunni hanno avuto difficoltà a riassumere tutte le informazioni in un unico testo, ma lavorando in gruppo sono riusciti a aiutarsi a vicenda.

Ogni gruppo, successivamente, ha letto all'intera classe e inserito nel blog il proprio testo storico.

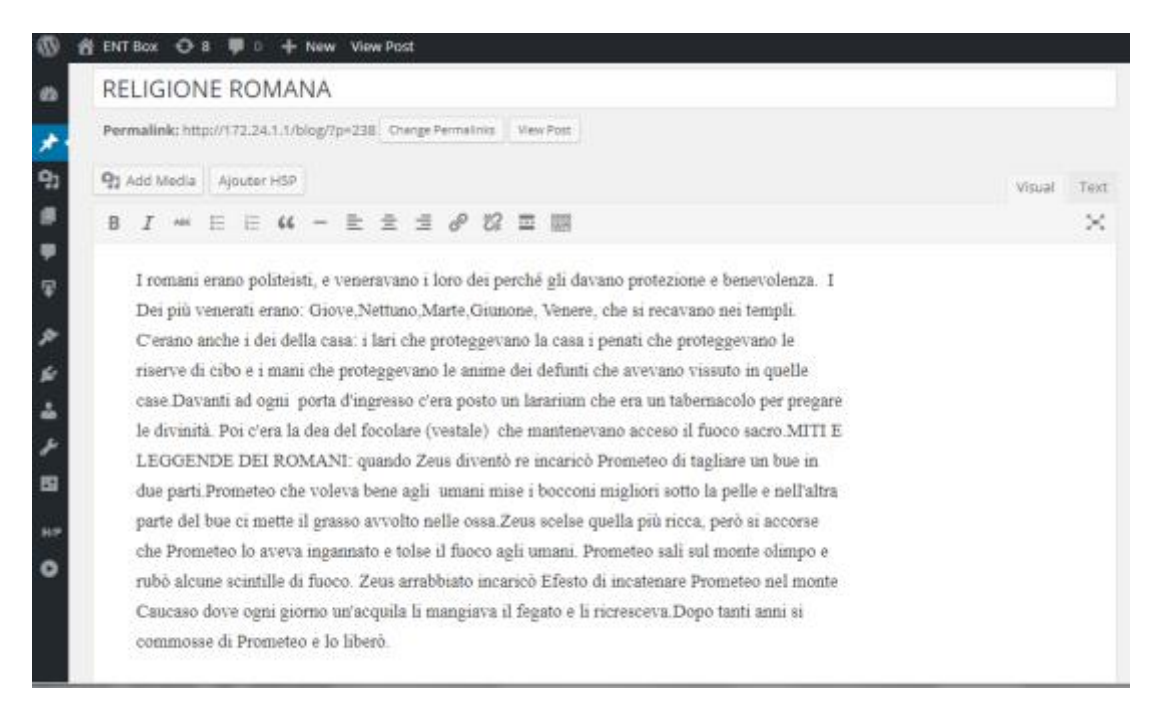

#### Esempio di testo sulla religione romana creato da un gruppo.

Infine, ogni gruppo ha creato delle immagini "parlanti" rappresentanti Zeus, il Colosseo, i plebei, i patrizi e così via. Queste immagini sono state create grazie ad una funzione di gioco-lavoro dell'ENTbox, gli alunni hanno potuto scegliere una tra varie immagini che avevo caricato, modificandola come meglio credevano e facendola "parlare" come nelle guide interattive dei musei. Ogni immagine aveva un piccolo cerchio, posizionato dove volevano gli alunni, che cliccato corrispondeva alla descrizione della stessa. Questa descrizione, elaborata dai singoli gruppi, doveva essere molto riassuntiva e incorporare tutte le informazioni che avevano appreso dai vari testi creati precedentemente.

Infine per concludere, le immagini sono state viste tutte assieme dalla LIM.

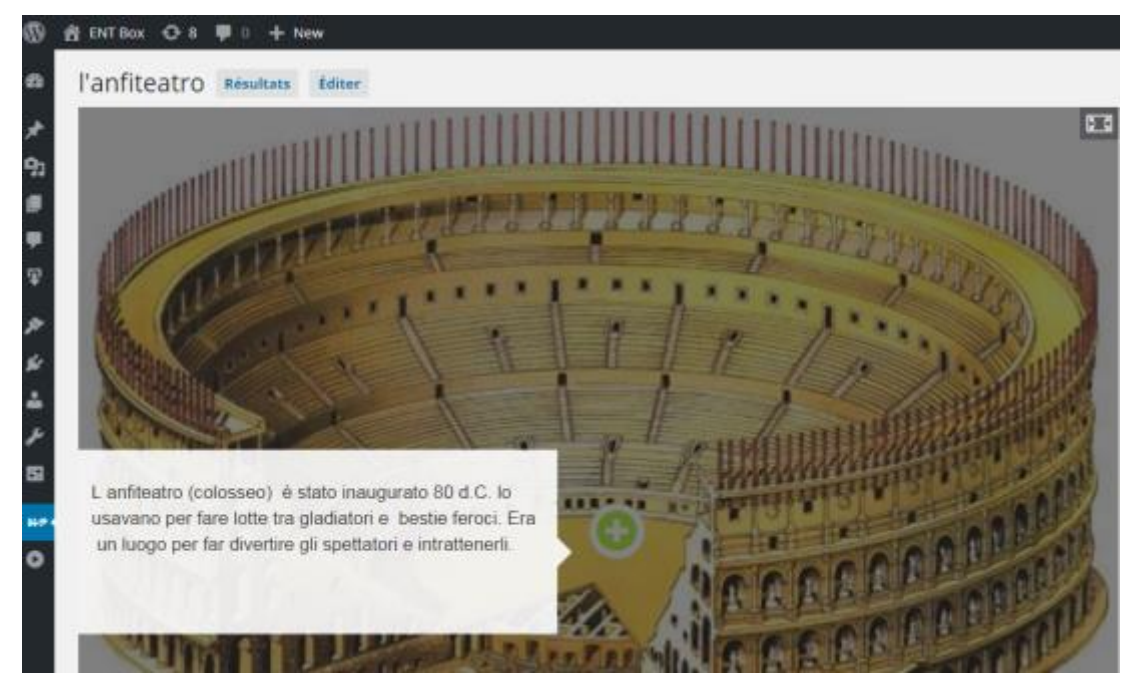

Esempio di immagine "parlante" del Colosseo creata da un gruppo.

Durante il secondo incontro, dopo avere ripreso e riassunto il lavoro fatto nella lezione precedente, ho chiesto agli alunni se avevano mai usato o sentito "Wikipedia", le risposte sono state tutte positive, in quanto essendo già una classe quinta avevano molta dimestichezza nel navigare nel Web. Dopo aver sentito le loro opinioni e la loro conoscenza a riguardo, ho proposto loro di creare una propria Wikipedia di classe, dove potevano inserire i termini e le informazioni studiate, secondo la loro visione.

Sono rimasti molto entusiasti, nel poter creare qualcosa disimile a ciò che utilizzavano passivamente sul Web, così ho suggerito loro di cominciare inserendo i termini e i fatti principali della società romana precedentemente studiata.

Ogni gruppo ha scelto più termini, ad esempio gladiatore, plebei, Romolo e Remo, Colosseo, Terme romane e coì via, e hanno estrapolato una definizione molto ricca utilizzando le varie informazioni di cui erano entrati in possesso nell'incontro precedente.

|                                                                                                    |                                                                                                    |  |  |                     |            | Creer un compte Se connecter |
|----------------------------------------------------------------------------------------------------|----------------------------------------------------------------------------------------------------|--|--|---------------------|------------|------------------------------|
|                                                                                                    | Page Daguasion                                                                                                    |  |  | Modifier Historique | Rechercher | Q                            |
|                                                                                                    | Gladiatori                                                                                                    |  |  |                     |            |                              |
| Accueil<br>Modifications rocentes<br>Page au hasard<br>Aide.<br>Outle<br>Pages liess<br>Suni des pages liées<br>Pages soliciales | I gladiatori erano reclutati fra gli schiavi o i prigionieri di guerra, ma c'erano anche uomini liberi molto robusti che, per povertà, decidevano di affrontare i rischi di questo mestiere<br>pericoloso. Molto popolari e acclamati erano riuniti in compagnie e addestrati in apposite paiestre da un allenatore detto "lanista", che era anche il loro padrone. Ve ne erano di<br>diverse categorie, a seconda del luogo d'origine o dalle armi utilizzate per combattere. Il bestiario, usava la lancia contro le belve feroci negli spettacoli chiamati venationes; il tracio,<br>si difendeva con uno scudo tondo e attaccava con un pugnale ricurvo. Il reztario, vestiva una corta turica ed era armato di rete e tridente, il murmito indossava una pesante<br>armatura. I combattimenti fra gladiatori duravano finché uno dei due gladiatori era reso innoffensivo e poi era la folla, o fimperatore stesso, a decidere le sorti dello sconfitto. Alle<br>volte i gladiatori affrontavano delle belve feroci, selvagge e per nulla addomesticate, ad esempio leoni, tigri, orsi, elefanti e coccodrili, che arrivavano a Roma dalle province più<br>lordane. In questi casi le scenografie degli spettacoli erano accuratissime, venivano appositamente ricostruiti boschetti, oasi e anche corsi d'acqua. |  |  |                     |            |                              |
| Version imprimatie:<br>Adjuste de cette<br>noistav                                                                               | Demière modification de cette page le 27 août 2016 à 14:25                                                                                                    |  |  |                     |            |                              |
| information sur la<br>page                                                                                                    | Cette page a dre consulter 4 folk.                                                                                                    |  |  |                     |            |                              |
|                                                                                                    | Politique de confidentialité : À propos de ENTBOX : Avertaisements                                                                                                    |  |  |                     |            |                              |

Esempio di termine inserito nella MediaWiki da un alunno

MediaWiki è un estratto di Wikipedia, senza essere online, e questa funzionalità della piattaforma può essere molto utile per far creare agli alunni il loro personale dizionario basato sugli argomenti trattati in classe, di qualsiasi disciplina.

Infine entrando nel blog, dove vi è la funzione che permette all'insegnante di creare dei test, ogni gruppo ha svolto il quiz riassuntivo dei romani, che avevo precedentemente creato. Dalla posizione di admin ho potuto correggere e valutare se i contenuti erano stati appresi e cosa eventualmente la maestra avrebbe dovuto ripassare insieme a loro.

# **3.2.5 Quarto modulo "La "nostra" Massa"**

Durante questo modulo ho provato a conciliare, invece, la tecnologia con la geografia in particolare con la geografia della zona in cui i bambini sono nati e in cui vivono, cioè la città di Massa.

Nel primo incontro ho illustrato alla classe gli obiettivi specifici e le attività che avrebbero svolto, cioè: la scoperta attraverso, varie fonti, della loro città e la creazione di immagini "parlanti" e testi fatti da loro che la raccontassero.

Nello spazio dedicato al caricamento di file, avevo precedentemente inserito dei pdf tra cui le cartine geografiche e politiche dall'Italia, alla Toscana fino ad arrivare a Massa. Insieme alla classe abbiamo fatto questo percorso visivo dal generale al particolare, osservando come è strutturata e di cosa è composta Massa nello specifico (fiumi, montagne, riserve naturali, comuni…). Ogni qualvolta che si scopriva qualche zona diversa, ogni bambino poteva raccontare se la conosceva, se c'era stato, cosa si ricordava, cercando di ricollegare ciò che vedevano sullo schermo alla loro vita quotidiana.

Usando varie informazioni che avevo caricato in piattaforma, ogni gruppo ha poi lavorato nella stesura di un testo che riguardasse un argomento specifico, come la storia, il cibo, il mare, i monti, le feste di paese e così via; per poi leggerlo alla classe e inserito nel blog. Usando sia lo scritto che delle immagini che avevo messo a loro disposizione nella piattaforma.

#### **Settore primario**

Il primario, si basa sull'escavazione di marmo dalle cave di Carrara e Massa. sulle Alpi Apuane. Il marmo apuano è tra i più pregiati nel mondo, e in Italia venne usato già dai romani. Sviluppata anche la coltura della vite nelle colline del Candia. Ci sono anche cave di materiale a scopo edilizio in zona Salto Della Cervia.

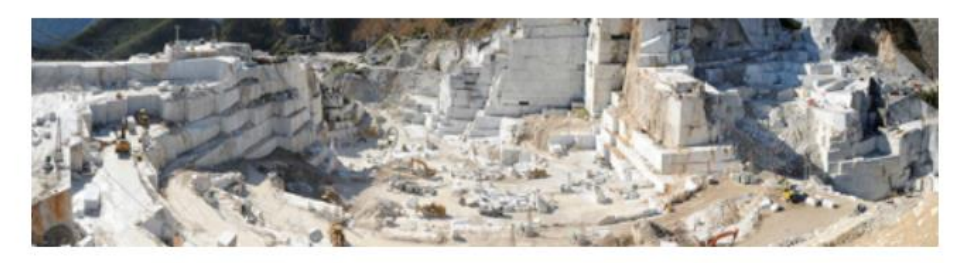

#### Settore secondario

Il secondario si basa soprattutto sulla lavorazione del marmo in tutte le raffinerie apuane, insaccati e distribuzione di acqua, di cui le Apuane sono piene, con sorgenti termali molto benefiche. La zona industriale si occupa di fabbricazione di materiali per l'edilizia.

Esempio di testo, sul settore primario e secondario, di un gruppo.

Durante il secondo incontro, riprendendo il lavoro precedente gli alunni hanno creato, sempre a gruppo, delle immagini "parlanti" che rappresentavano le zone tipiche di Massa.

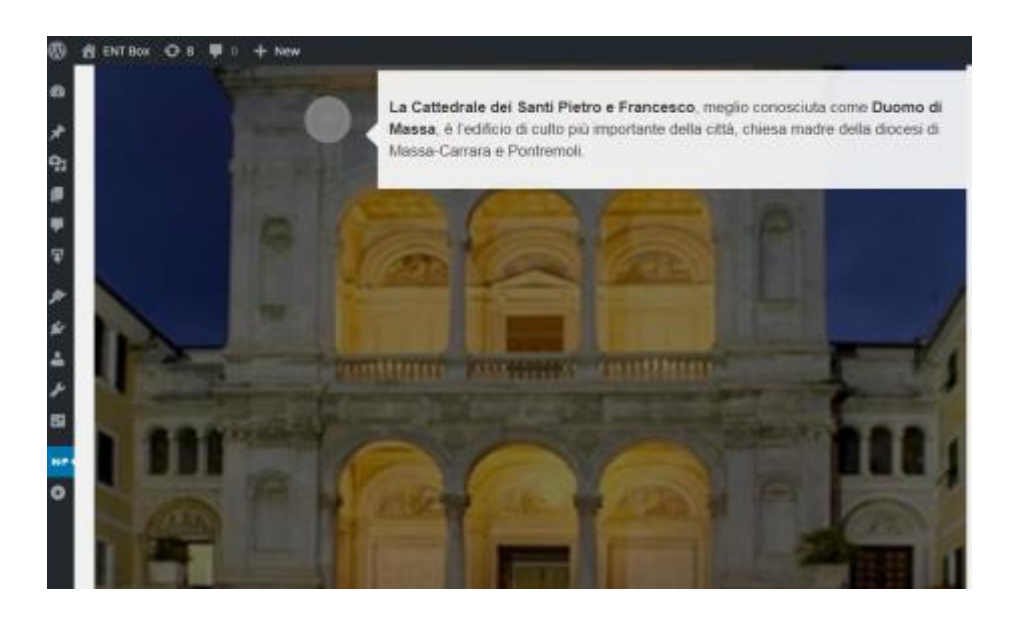

Esempio di immagine "parlante" del Duomo, creata da un gruppo.

A questo punto gli alunni erano in grado di muoversi liberamente nella piattaforma, usufruendo nelle tante funzionalità che propone, ideando anche un memory game con le immagini inerenti sia ai romani che a Massa. Loro stessi hanno proposto un gioco didattico: ogni qualvolta che qualcuno riusciva a trovare la coppia esatta delle carte del memory doveva raccontare cosa sapeva di quella immagine.

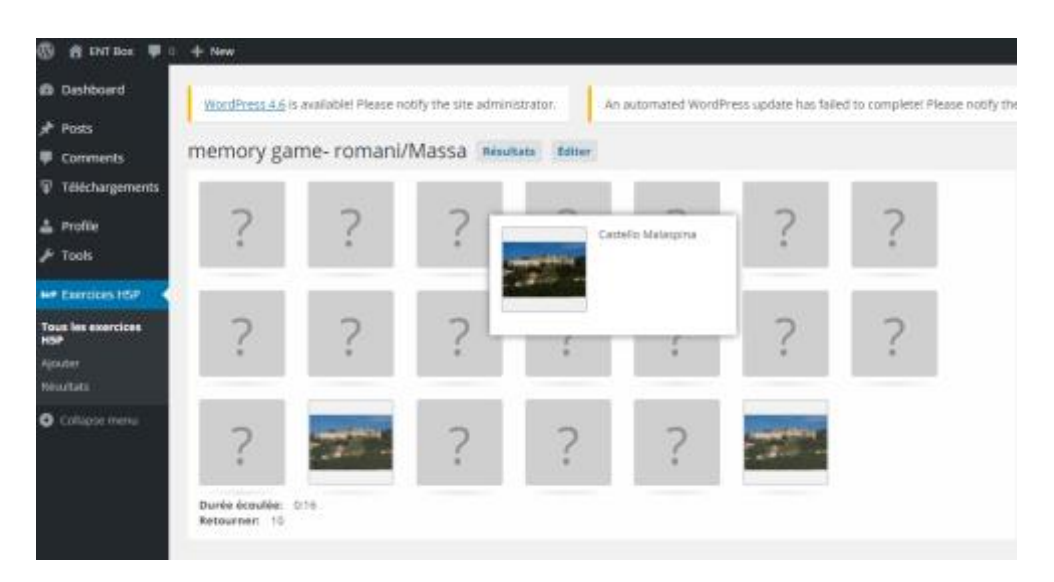

Esempio di memory game su Massa e i Romani creato dagli alunni.

Questo mi ha fatto molto piacere, perché ho notato come avevano appreso a pieno l'utilizzo della piattaforma e che anche loro trovavano utile e divertente unire la tecnologia con la didattica curricolare.

### **3.2.6 Quinto modulo: questionari e riflessione finale**

Una volta concluse tutte le attività, insieme agli alunni e alla maestra abbiamo ripercorso tutto ciò che avevamo fatto e avevamo imparato della piattaforma. Dando spazio alle loro proposte, ai loro dubbi e alla loro visione riguardante la loro esperienza.

Questa parte è stata di fondamentale importanza per capire se queste attività didattiche con l'utilizzo della piattaforma ENTbox hanno suscitato interesse e motivazione negli alunni.

Per avere un quadro specifico ho creato dei questionari sia per gli alunni sia per l'insegnante, essendo però un questionario da compilare in forma individuale e anonima, a causa della carenza di computer, l'ho somministrato in forma cartacea.

I questionari sono stati compilati da 12 alunni, dopodiché estraendo casualmente dei questionari è stato possibile discutere sui dati ottenuti, soprattutto facendo riferimento alle domande aperte. Se l'alunno che aveva scritto una determinata risposta se la sentiva, poteva ampliare il proprio parere in modo da rendere partecipe tutta la classe e analizzare insieme gli elementi positivi ed eventualmente negativi dell'esperienza.

# **3.3 Verifiche e risultati ottenuti**

#### **3.3.1 I questionari**

I questionari si compongono di domande aperte e chiuse, in modo da avere dei riscontri sempre più dettagliati dell'esperienza, da parte degli alunni e dell'insegnante.

Avrei voluto somministrare il questionario tramite software online, come Google Moduli, per la creazione e compilazione di questionari, in modo da rendere questa procedura più veloce e semplificata, ma a causa della scarsità di computer ho optato per il cartaceo.

Il questionario per l'insegnante si componeva di sette quesiti sia in forma chiusa che aperta.

#### **Questionario Sulla ENTbox per gli insegnanti**

Dopo l'uso della ENT box in classe, in diverse materie e discipline scolastiche, il suddetto questionario viene somministrato agli insegnanti e compilato in maniera anonima. Il fine di questo è di valutare se l'uso della piattaforma interattiva è stato utile, se ha migliorato o peggiorato alcuni aspetti della didattica, se è risultato difficile l'utilizzo. Il questionario è formato da domande chiuse e alcune aperte, in cui l'insegnante se vuole può dare degli spunti per migliorare l'uso di ENTbox o può fare considerazioni generale su come ha vissuto questo progetto.

1.Pensi che questa piattaforma abbia aiutato gli alunni a lavorare meglio, sia tra loro che in gruppo?

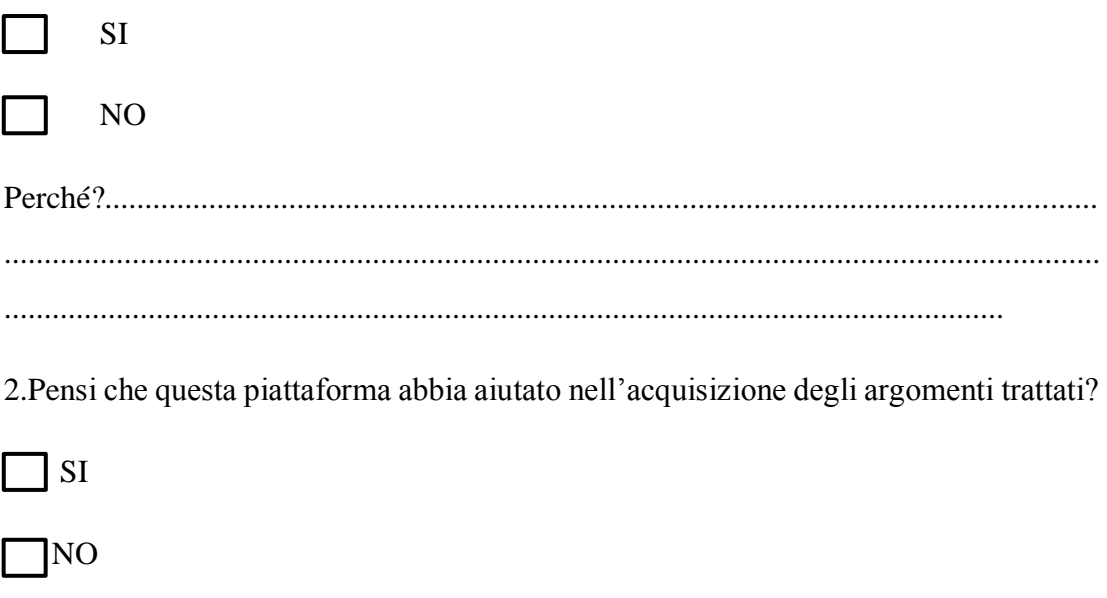

3. Hai avuto difficoltà a capire l'uso della piattaforma?

 $\Box$  SI

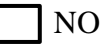

Se si quali?

4. Pensi che possa essere utile utilizzarla come metodologia didattica? La consiglieresti ad altre scuole?

l si

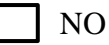

5. Se potessi modificare o aggiungere qualcosa alla piattaforma, cosa sarebbe?

6.Quale parte della piattaforma è più utile didatticamente secondo te, e che uso ne faresti (esempio di una o due attività)?

7. Prova a descrivere la piattaforma e l'attività con tre aggettivi.

Il questionario per gli alunni, invece, si componeva di dieci quesiti sempre in forma aperta e in forma chiusa.

#### **Questionario Sulla ENTbox per gli studenti**

Dopo l'uso della ENT box in classe, in diverse materie e discipline scolastiche, il suddetto questionario viene somministrato agli alunni e compilato in maniera anonima. Il fine di questo è di valutare se l'uso della piattaforma interattiva è stato utile agli studenti, se ha migliorato o peggiorato alcuni aspetti della didattica. Il questionario è formato da domande chiuse e alcune aperte, in cui lo studente se vuole può dare degli spunti per migliorare l'uso di ENTbox o può fare considerazioni generale su come ha vissuto questo progetto.

1.Pensi che questa piattaforma ti abbia aiutato a comprendere meglio gli argomenti trattati?

- No, mi ha creato difficoltà
- Si, mi ha aiutato

2. Hai riscontrato problemi nell'uso di questa piattaforma?

- No
- Si

3. Se hai risposto Si alla domanda precedente, riesci a ricordare dove hai avuto difficoltà? Prova ad elencarne qualcuna.

………………………………………………………………………………………

4. Ti piacerebbe che questa modalità sostituisca, SEMPRE, le classiche lezioni con il quaderno e la penna?

Si

No

Perché?

………………………………………………………………………………………….

5. Ti piacerebbe che questa modalità venisse usata, A VOLTE, insieme alle lezioni normali con quaderni, libri e penne?

Si  $\Box$ No Perché? ………………………………………………………………………………………..

6. Leggere i testi al computer, avendo la possibilità di ingrandire o diminuire i caratteri, ti ha reso più facile la comprensione e la lettura stessa?

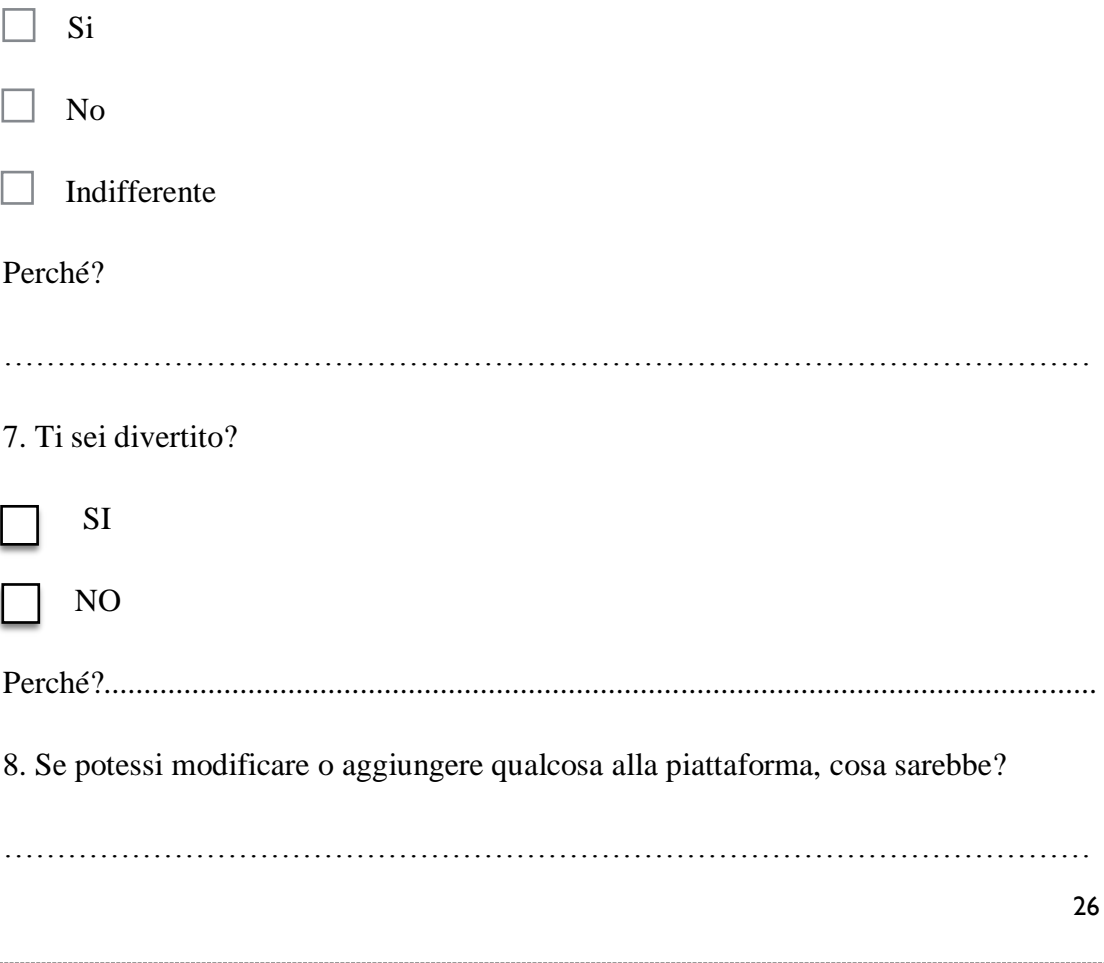

9. Quale parte della piattaforma ti è piaciuta di più?

…………………………………………………………………………………………

10. Prova a descrivere la piattaforma e l'attività con tre aggettivi.

…………………………………………………………………………………………

# **3.3.2 Le risposte dell'insegnante**

Analizzando le risposte date al questionario si evince che l'insegnante è stata molto soddisfatta e positivamente colpita dalla piattaforma soprattutto per la possibilità di lavorare in gruppo.

L'insegnante, nonché mia tutor, ha osservato quanto gli alunni sono rimasti molto motivati e con un'alta attenzione durante tutte le attività della piattaforma, ritenendo che l'utilizzo di essa abbia aiutato l'acquisizione di argomenti soprattutto grazie alla parte visiva.

Le difficoltà che ha riscontrato sono state prima di tutto inziali, dato che non aveva molta dimestichezza con i computer e secondariamente sulla lingua, dato che la piattaforma è interamente in francese. Aspetto che ritroveremo anche nelle risposte degli alunni. Forse riuscire a ricreare una versione in italiano potrebbe aiutare notevolmente sia gli insegnanti che gli alunni, facilitando così l'ingresso di questa piattaforma nelle scuole.

Alla domanda numero quattro "Pensi che possa essere utile utilizzarla come metodologia didattica? La consiglieresti ad altre scuole?", la risposta è stata sì in quanto l'insegnante ha osservato che la piattaforma è molto coinvolgente e utile soprattutto per gli alunni DSA. Nonostante ciò sofferma l'attenzione sulla conoscenza sia dei computer che della piattaforma, ritenendola necessaria e al contempo scarsa.

Alla domanda su una possibile aggiunta di funzionalità nella piattaforma, ha proposto esercizi di logica (sia di italiano, che di matematica), da inserire all'interno degli esercizi del blog. Un aspetto, secondo me, molto interessante in quanto potrebbe essere usata questa funzione alla fine delle attività o all'inizio per recuperare i così detti "tempi morti", facendo qualcosa di divertente e allo stesso tempo utile.

Alla domanda numero 6 "Quale parte della piattaforma è più utile didatticamente secondo te, e che uso ne faresti (esempio di una o due attività)?" ha risposto che sarebbe utile per qualsiasi attività, da scienze da italiano. La parte che l'ha incuriosita di più, a livello didattico, è stata la possibilità di scrivere un testo a "più mani" e la creazione di quiz finali da proporre agli alunni.

Per la descrizione della piattaforma ha utilizzato aggettivi quali: coinvolgente, utile e divertente.

Sulla base di queste risposte, seppur appartenenti a una sola insegnante, posso ritenermi soddisfatta del progetto svolto, in quanto la maestra l'ha accolto positivamente, riscontrando un miglioramento per quanto riguarda il lavoro di gruppo e l'acquisizione degli argomenti. Valutando la piattaforma come un buon strumento da utilizzare al fianco della didattica tradizionale.

#### **3.3.3 Le risposte degli alunni**

Alla compilazione del questionario hanno partecipato 12 alunni, in quanto 5 di essi erano assenti per problemi di salute. Essendo il questionario composto da domande chiuse e aperte, con i grafici e le percentuali riportati qua di seguito raccoglierò le risposte inerenti alle domande chiuse, per poi analizzare quelle aperte.

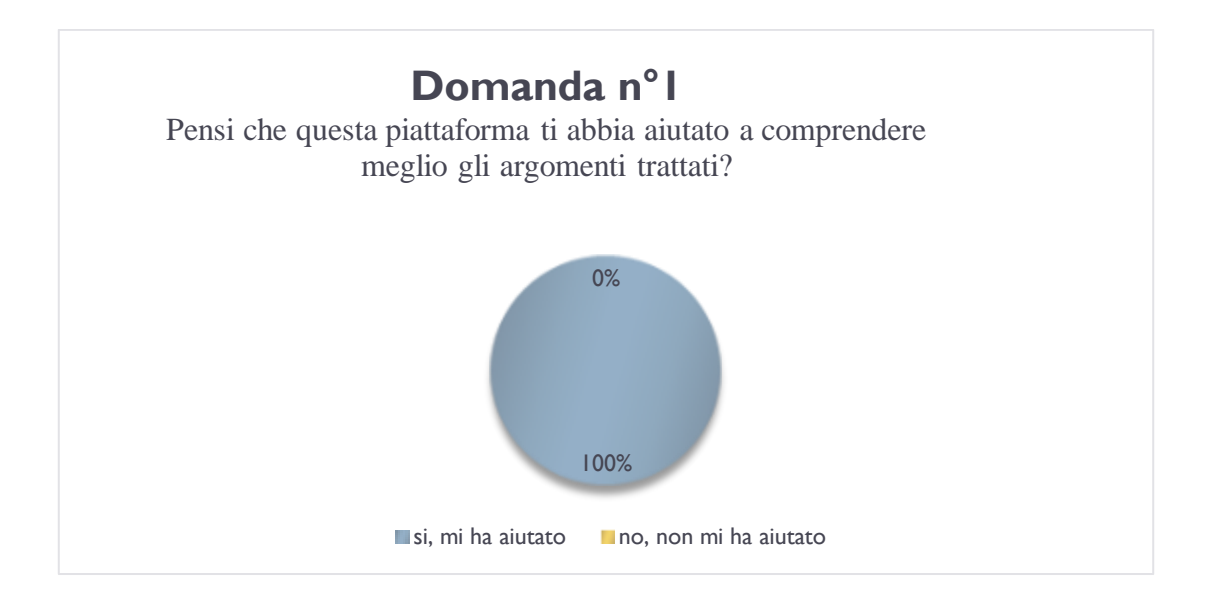

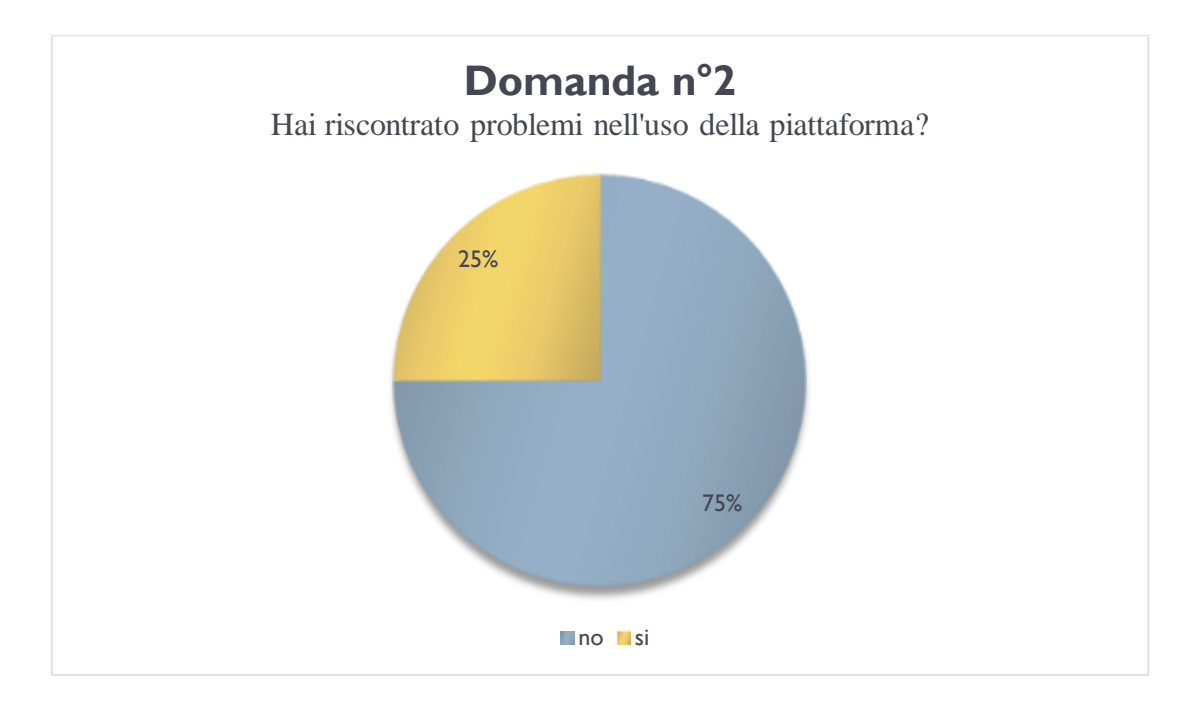

Gli alunni che hanno risposto "si", alla domanda successiva (n°3) che gli chiedeva di elencare alcuni problemi che avevano riscontrato, hanno fatto riferimento a problemi di connessione wifi alla piattaforma che in alcuni momenti si distaccava.

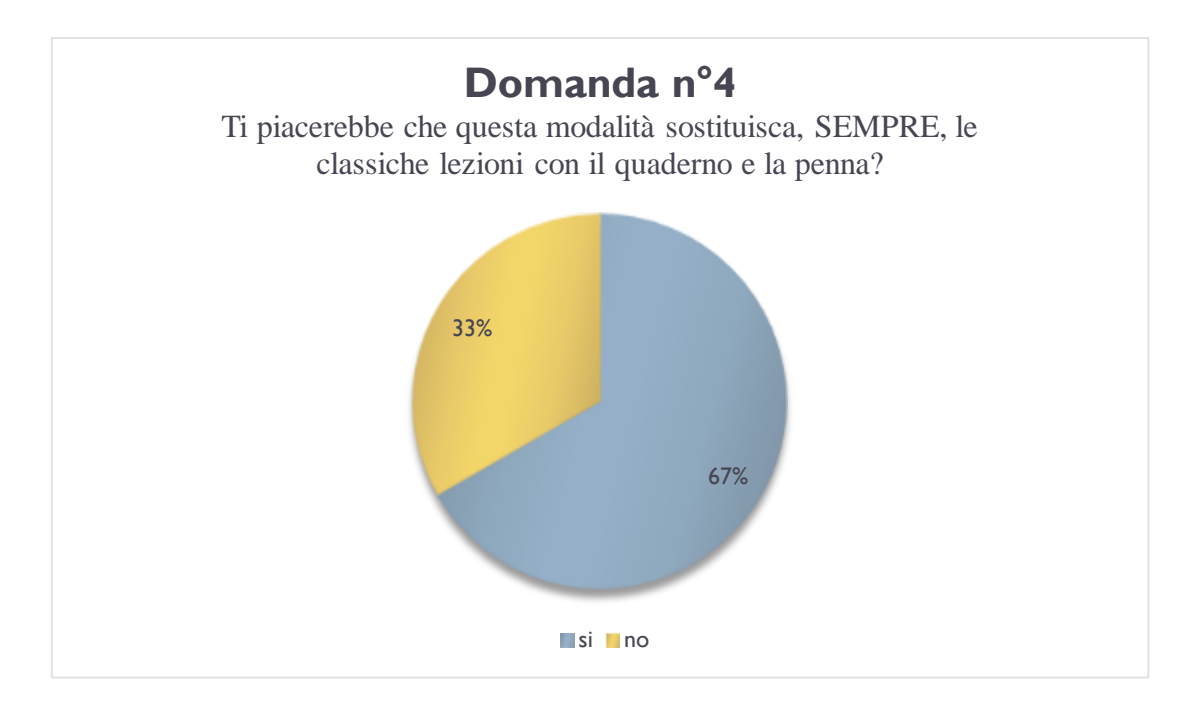

Per quanto riguarda le risposte negative, al "perché" (domanda n°4) gli alunni hanno espresso la medesima cosa, cioè che a tutte le ore diventerebbe quasi noioso, ma come lezione facoltativa o secondaria è molto utile, senza sostituire a pieno i quaderni. Questo ci fa riflettere sul pensiero che abbiamo, in questo caso errato, del fatto che tutti i nativi digitali prediligano il computer ai libri, alla scrittura e alla ricerca di informazioni utilizzando il cartaceo.

Gli alunni che hanno risposto "si", hanno osservato la possibilità di ottenere informazioni più velocemente diminuendo la stanchezza dovuta alla scritta con penna, inoltre hanno considerato la parte divertente mentre stavano imparando. Due risposte mi hanno incuriosito molto: una, cito testualmente, diceva *"Perché sarebbe una cosa bellissima che ti potrebbe aiutare per quando sei più grande o se lavorerai al computer"*, la seconda invece *"Perché faciliterebbe i dislessici come me con gli errori".*

La prima risposta fa intendere una forte maturità dell'alunno, che capisce quanto le nuove tecnologie e saperle utilizzare ti permetta di inserirti nel mondo attuale del lavoro, e avere determinate competenze possa facilitare la vita anche fuori dalla scuola.

La seconda, dà voce a un alunno dislessico che nota la positiva differenza che ha riscontrato durante l'utilizzo del computer e della piattaforma, essendo così capace di effettuare meno errori, ingrandire e faticare meno. Aspetto molto importante che unisce la didattica inclusiva con l'utilizzo delle tecnologie a scuola.

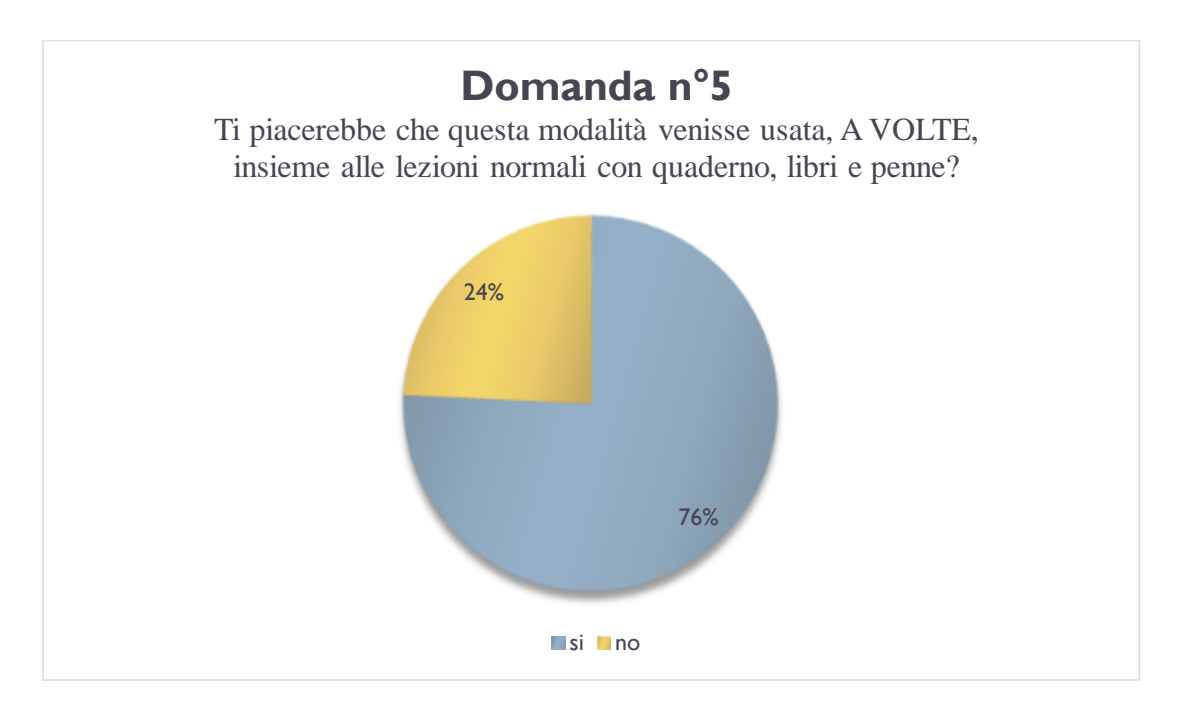

A questa domanda chi ha risposto di "no", ha fatto riferimento alla domanda precedente in quanto riteneva che la tecnologia, occupando molto spazio nella vita di oggi, andrebbe usata maggiormente rispetto alla didattica tradizionale.

Da notare però che molti alunni che avevano risposto "si" alla domanda precedente ha modificato la propria opinione in questa, valutando più positivo l'uso della piattaforma solamente, a volte, insieme alle lezioni tradizionali. Soffermandosi sulla possibilità di utilizzare l'ENTbox per collaborare insieme in maniera divertente e rilassante, ma in maniera alternata con il quaderno e la penna, rendendo diverso e più movimentato l'apprendimento.

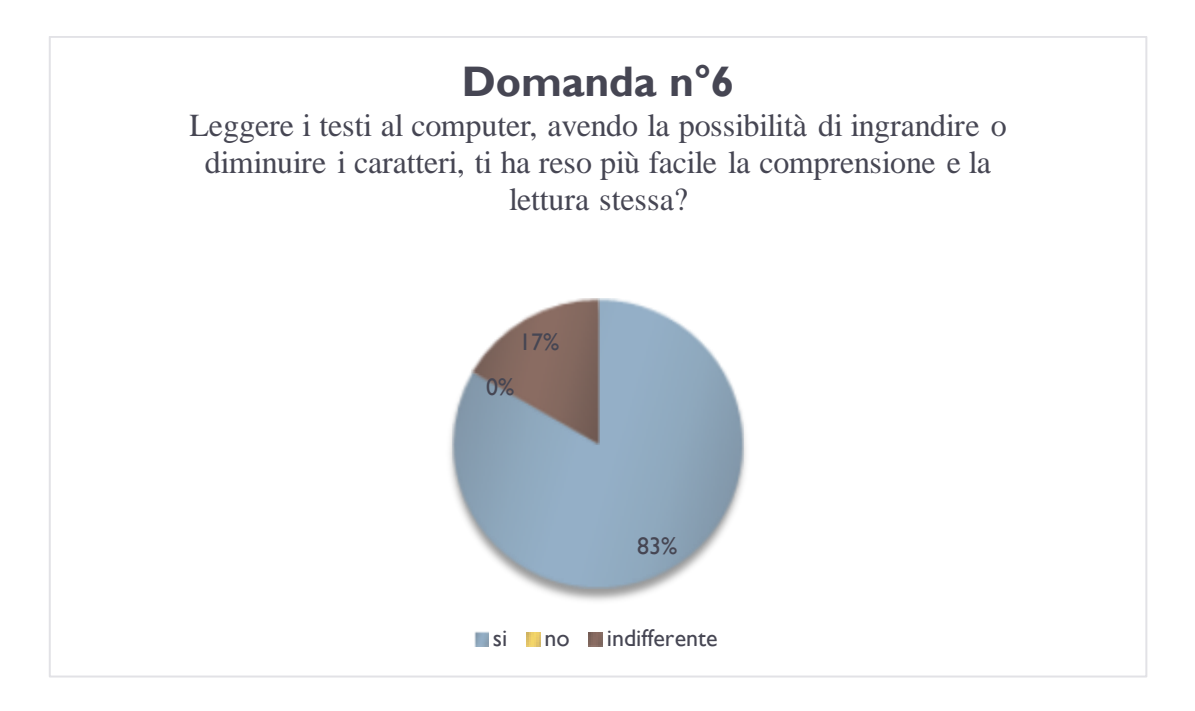

Gli alunni che hanno risposto "si" hanno spiegato che la scrittura e la lettura sul quaderno o sui libri per loro è più difficile, però al computer dato che si può ingrandire i caratteri è risultata più facile. Inoltre un alunno ha fatto notare che grazie alla correzione automatica dei software di scrittura, possono accorgersi degli errori e correggerli. Due risposte sono state, a parer mio, molto interessanti. La prima *"perché certe volte quando leggi qualcosa sul quaderno di un tuo compagno, può capitare di non comprendere la scrittura"*, osservazione molto particolare e veritiera, il computer può favorire quindi la condivisione di testi e informazioni maggiormente comprensibili.

La seconda *"perché visto che solo dislessico mi ha reso più semplice leggere cosa che se io leggo faccio più fatica*", anche qui ci si sofferma sulla tecnologia come strumento compensativo verso i DSA.

Chi ha risposto "indifferente", ha spiegato che non trovando difficoltà a leggere normalmente, l'uso del computer non ha modificato né in positivo né in negativo le sue capacità.

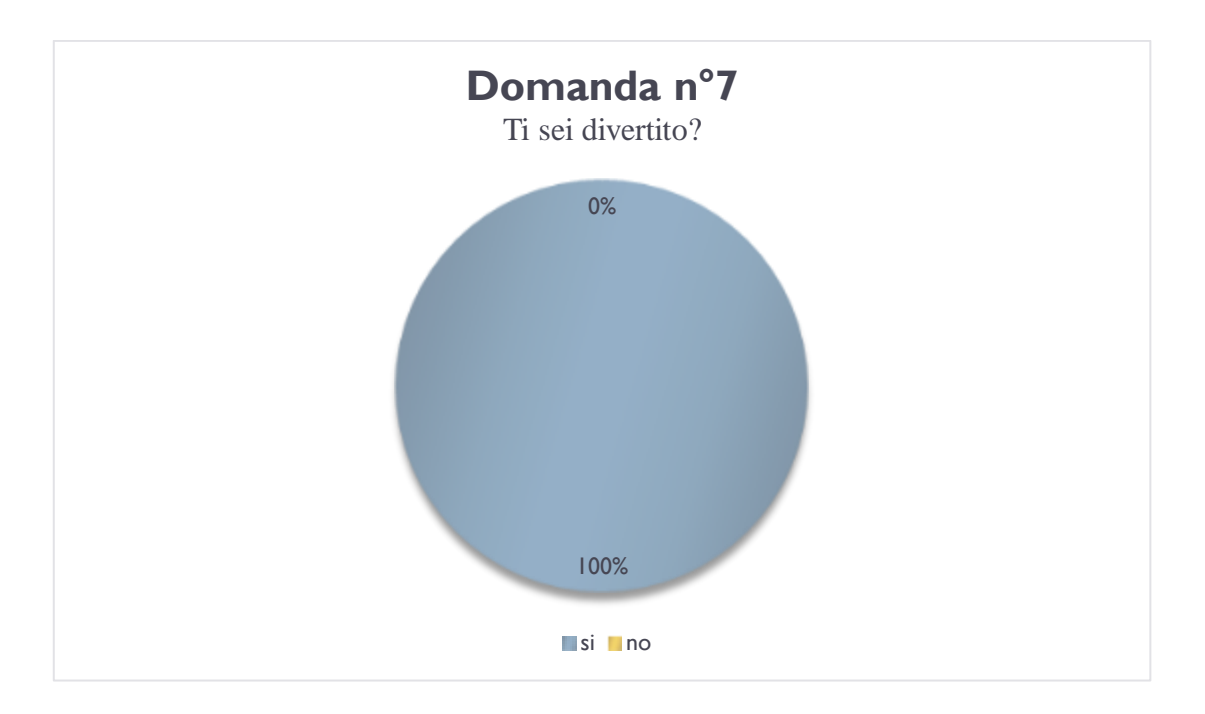

Dovendo spiegare il "perché", la maggior parte ha riportato il divertimento a lavorare in gruppo, che ha favorito lo scambiarsi idee e il faticare di meno. Altri hanno risposto "si" perché era una cosa nuova che non avevano mai fatto e ha reso più divertente l'apprendimento. Cito due risposte *"Interagire scrivendo con gli altri miei compagni è stata una ganzata pazzesca"*, *"Perché all'interno della piattaforma ci sono miliardi di informazioni e immagini da ricercare che sostituiscono i libri all'interno della classe"*.

Alla domanda numero 8 "Se potessi modificare o aggiungere qualcosa alla piattaforma, cosa sarebbe?" le risposte, essendo una domanda aperta, sono state varie e interessanti.

Alcuni hanno proposto di *"[…] Aggiungere giochi, perché occasionalmente si potrebbe giocare a ricreazione o per premio di una dura lezione. Per il resto la piattaforma è stupenda e divertente".* 

Un alunno/a ha, invece proposto di *"[…] Togliere un po' nei menù tante parole perché magari può confondere certi bambini".*

La maggior parte però pensa che non si debba modificare nulla.

Alla domanda numero 9 "Quale parte della piattaforma ti è piaciuta di più?", la maggior parte degli alunni ha risposto la parte in cui è possibile scrivere testi e pubblicarli, soprattutto utilizzando il pad collaborativo. Altri invece, citando una risposta, non sono riusciti a scegliere una parte preferita *"La parte della piattaforma che mi piace di più non esiste perché mi è piaciuto tutto".*

La domanda 10, chiedeva ai bambini di descrivere la piattaforma con tre aggettivi, ho deciso di usare un software per il Tag Cloud (Tagul) per sottolineare visivamente le parole utilizzate maggiormente. Quello che appare è che gli alunni hanno descritto maggiormente la piattaforma come divertente, istruttiva e facile, ma anche informativa e interessante.

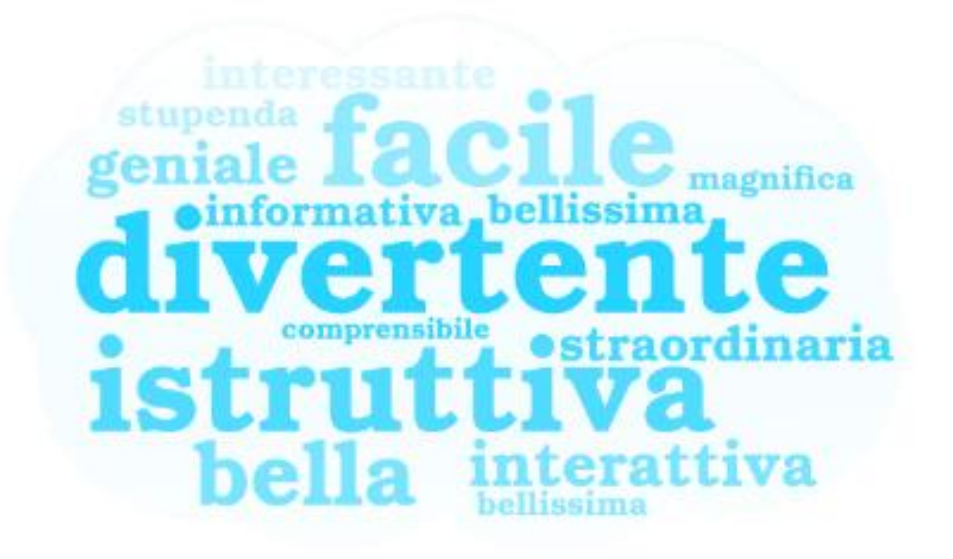